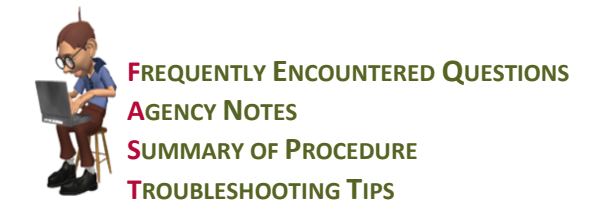

# **NDoc®** *FASTForm***™ for Pediatric Charting**

#### **Frequently Encountered Questions about NDoc® Pediatric Charting**

- *Where are the Pediatric Charting screens?* The Pediatric charting will be found in Today's Care of Visit Charting. Once the clinician has signed onto Visit charting and Today's Care, you will find the heading PEDS at the end of the charting category selections found on the left hand navigation display.
- *Once I begin to chart in Today's Care, will I still be creating a Patient specific Problem List?* Yes, more importantly based on child development criteria/norms and physical deficits you will have a problem list that will be based on both these milestone concepts.
- *I do not find any fields in the peds screens for charting a pain assessment or vital signs. Did I somehow overlook them?* No, we have not created separate charting fields for what are "shared" charting/assessment fields. You will utilize the charting categories in Today's Care that are considered "shared charting".
- *If all disciplines chart in these fields, how will my charting be differentiated from the rest?*   $\bullet$ Each clinician's visit creates a separate piece of documentation in the patient's record. This is accomplished by your signing on to NDoc with your specific and confidential User Name and Password. Once you sign off this charting it is now 'marked' with your name and credentials. No one else can amend or add to this documentation.

## **Agency Notes**

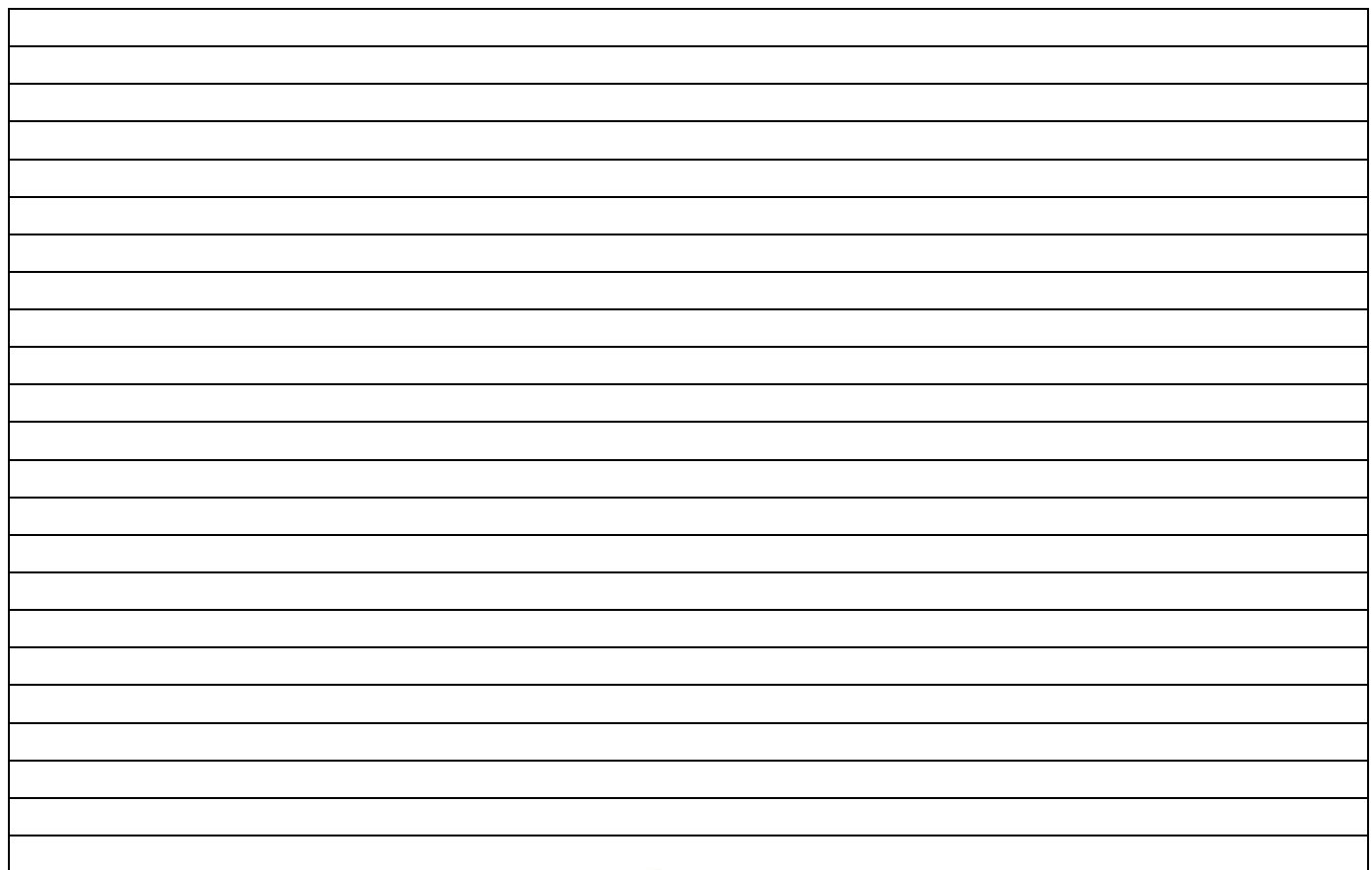

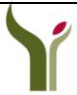

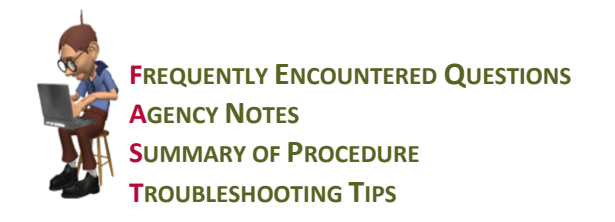

# **NDoc®** *FASTForm***™ for Pediatric Charting**

## **Summary of NDoc® Pediatric Charting Procedure:**

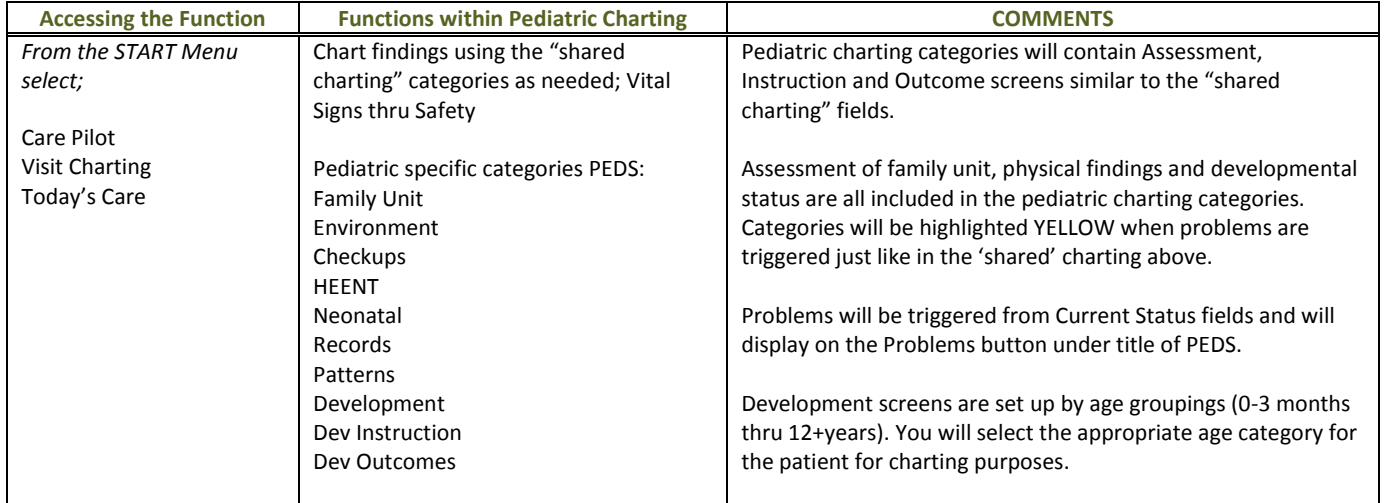

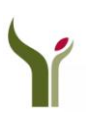

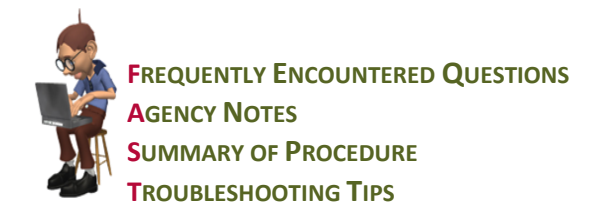

 $\overline{1}$ 

# **NDoc®** *FASTForm***™ for Pediatric Charting**

 Pediatric assessment categories will address your assessments of Family, Environment, General health status, Patterns and finally Developmental Stages.

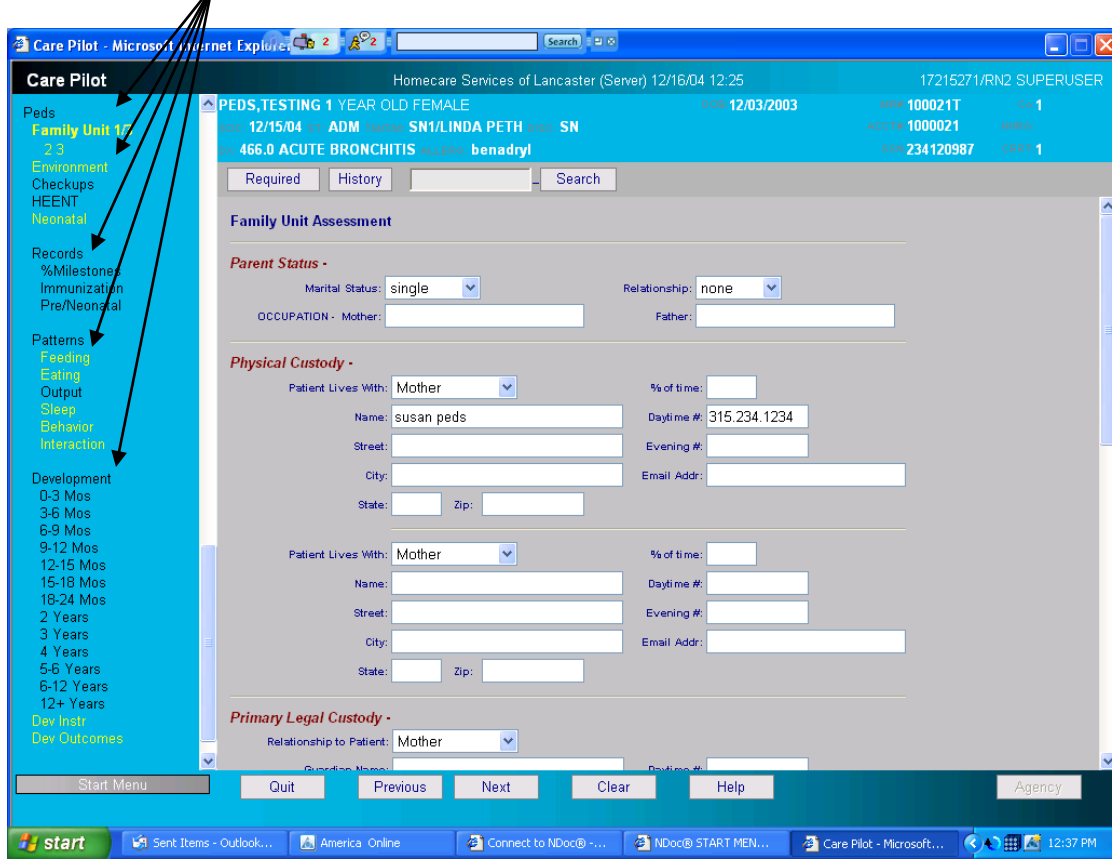

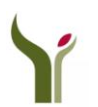

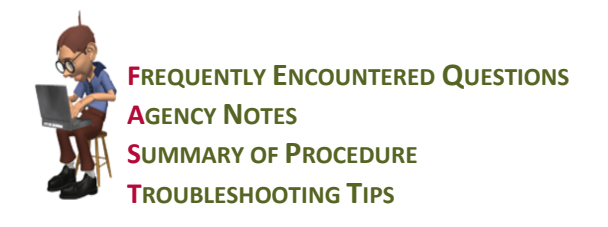

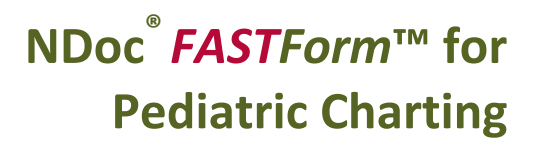

### **Troubleshooting Tips:**

*I have signed onto my pediatric visit and cannot find a pain assessment category in the PEDS section. Am I in the wrong*   $\bullet$ *assessment?* 

No, the pain assessment is a 'shared' charting category and is found at the beginning of the Today's Care charting screens.

*I am creating a NEW visit for my pediatric patient. However, I only have a selection for Today's Care or OASIS Assessment. There is no Peds assessment. What am I doing wrong?* 

You are not doing anything incorrectly. You need to select Today's Care as your charting selection. Once in these screens, you will find PEDS as a category heading at the bottom of your left hand margin.

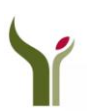